#### **Le SEO à l'aune du Web localisé**

Retour au sommaire de la lettre

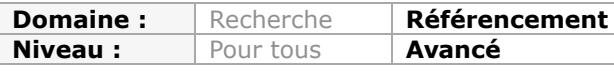

*La localisation des résultats est l'un des grands chantiers actuels des moteurs de recherche qui proposent, dans leurs pages de résultats, de nombreuses informations locales : adresse, plans, numéro de téléphone, etc. Cette notion de géolocalisation devient essentielle, notamment pour un commerce ou une entreprise ayant une activité locale. Cet article a pour vocation de lister toutes les actions possibles pour afficher de façon efficace votre activité sur ces moteurs. La gestion de votre "e-réputation" sur ces réseaux est également importante. Voici comment faire, en gérant au mieux tous les outils disponibles, depuis le "Local Business Center" jusqu'aux "Rich Snippets"...*

ComScore a publié une étude intéressante grâce à laquelle on apprenait que les informations issues de la "Recherche universelle" (images, vidéos, infos locales, etc.) étaient affichées dans 17% des pages de résultats. En bref et sur près de 1,2 milliard de requêtes analysées, environ 220 millions présentaient des résultats différents des liens "classiques". On a beaucoup glosé sur la "cannibalisation" des Serps par Google et sur le fait qu'entre liens sponsorisés et liens verticaux, ceux relevant du référencement organique ("originel") se réduisaient, au fil du temps, à la manière d'une peau de chagrin.

L'objet de notre article est d'étudier de quelle façon nous allons prendre, en quelque sorte, les devants pour occuper le terrain des requêtes dites "géolocalisées". On entend par ce terme, toutes les recherches qui portent sur un nom de société, un nom d'activité couplé avec celui d'un lieu, ou encore une adresse, des coordonnées géographiques, etc.

## *Géolocalisation et SEO*

A partir du moment où les internautes saisissent des requêtes liées à une localisation quelconque, il faut, pour ainsi dire, fournir du grain à moudre aux moteurs de recherche afin que vous soyez bien placés sur ce type de recherches.

Quelle est la part de ces requêtes parmi les autres ? Bien que nous n'ayons pas trouvé de statistiques précises, il est couramment admis que les requêtes locales peuvent représenter près du quart du trafic de certains sites web (nous faisons allusion, par exemple, aux sites d'annonces immobilières).

Par ailleurs, l'utilisation d'un outil comme le Générateur de mots-clés de Google AdWords vous aidera à vous en faire une idée plus précise. Voici la liste des mots-clés les plus souvent saisis quand nous lançons une requête sur la ville de Rennes ainsi que les volumes de recherche globale autour de la thématique "hôtel Paris". Comme vous pouvez le constater, les valeurs indiquées sont loin d'être négligeables !

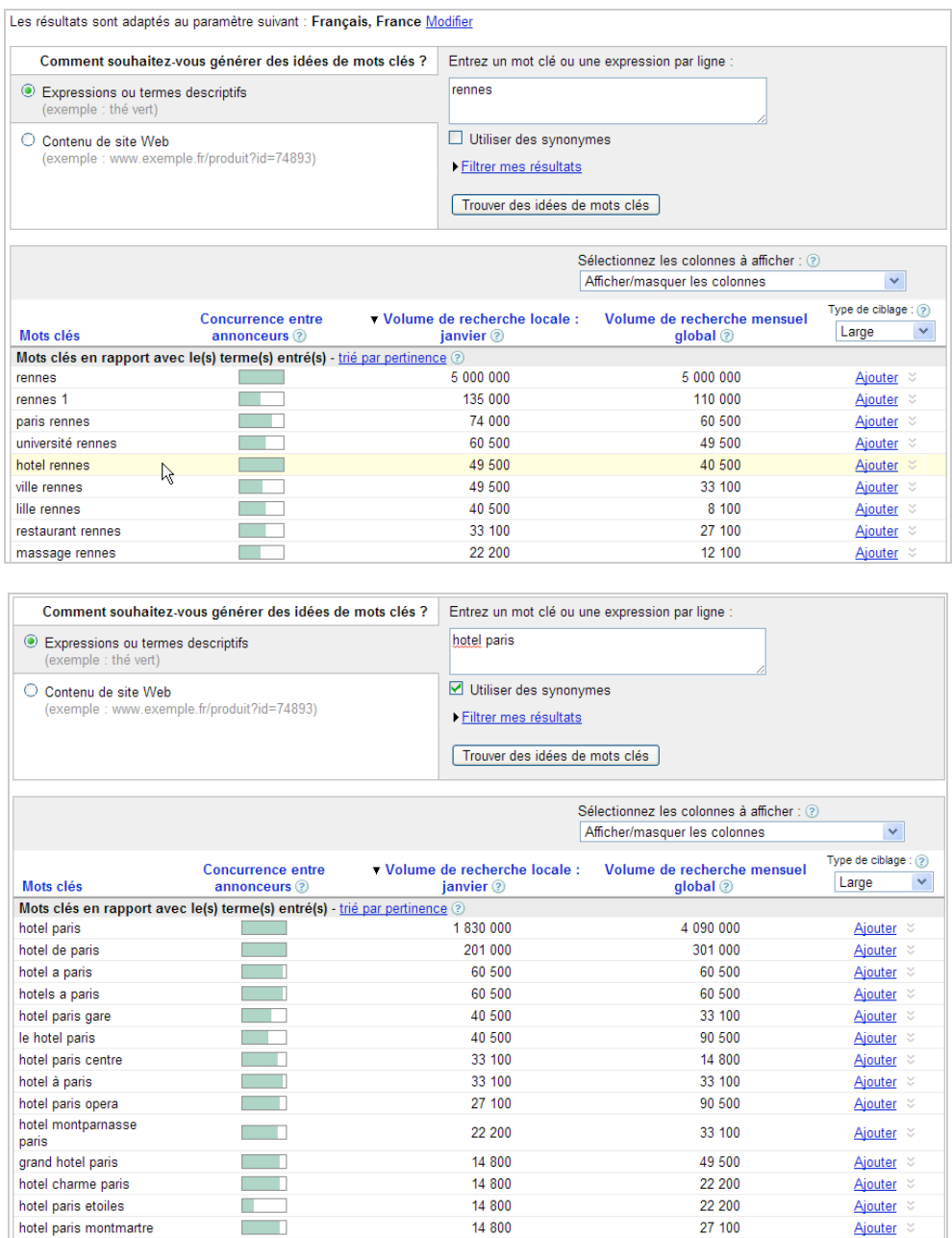

Quelle stratégie pouvez-vous mettre en place pour sortir dans les résultats organiques sur ces recherches ? Plutôt qu'une liste de bonnes pratiques, nous avons préféré vous montrer les procédés déployés par un site de comparateur de devis spécialisé dans le déménagement et un autre proposant une gamme de services aux entreprises.

Si nous saisissons la recherche "Déménagement Rennes", il est premier dans les résultats "classiques".

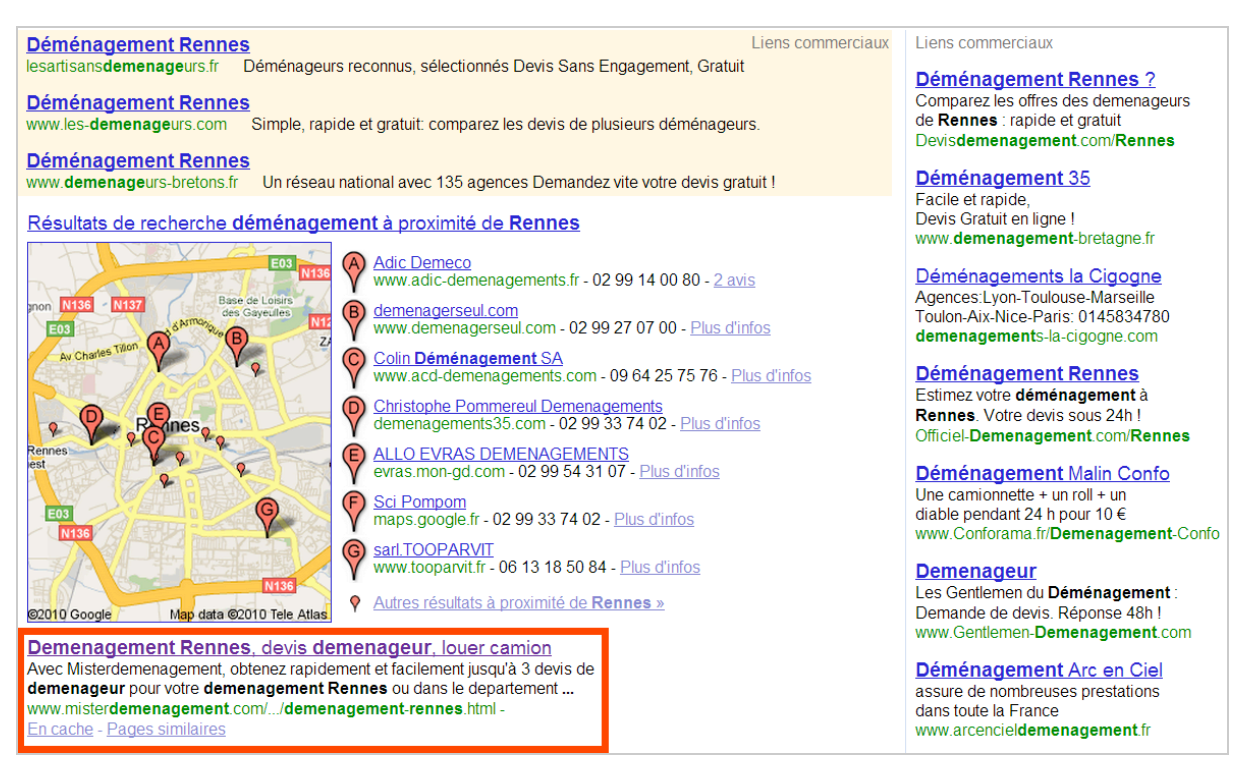

Voici une des pages de destination...

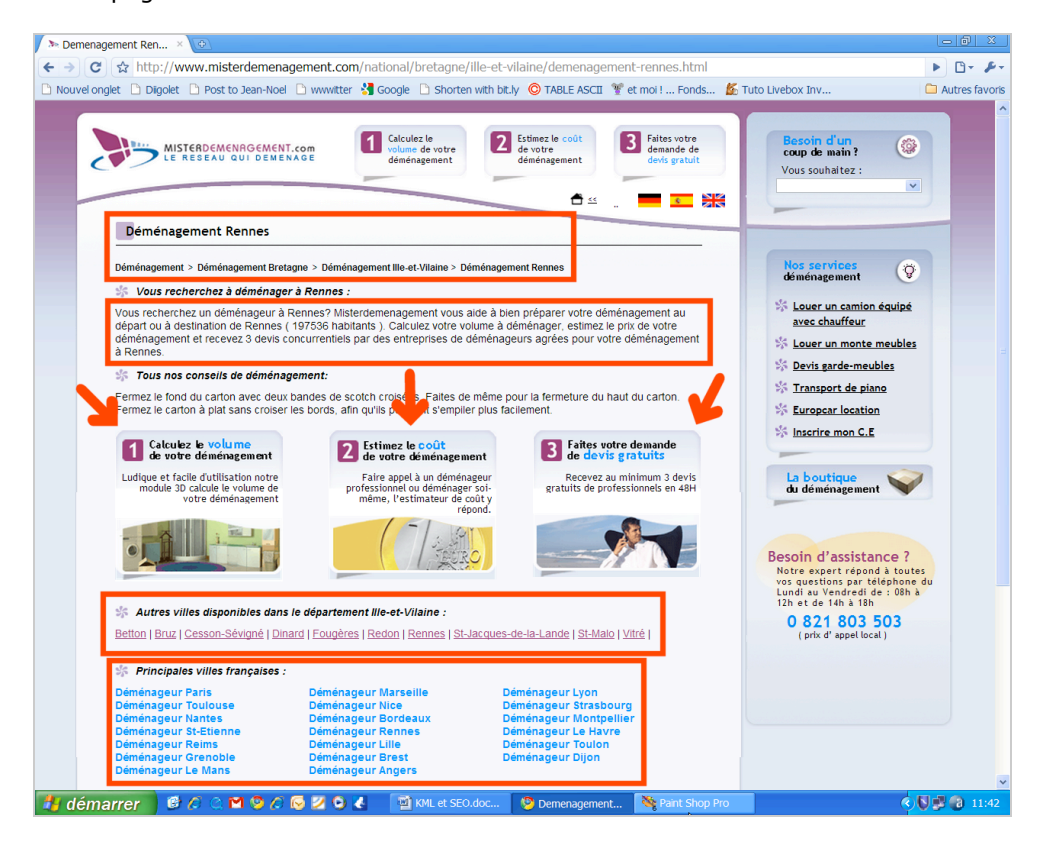

Quand nous analysons l'ordonnancement du site, nous pouvons constater que chaque page est structurée de manière très précise au niveau des balises H*n* et que presque toutes les communes de France possèdent leur propre page.

Signalons aussi qu'une stratégie de Netlinking met en avant les chefs-lieux avoisinants ainsi que les pages dédiées aux principales villes de France.

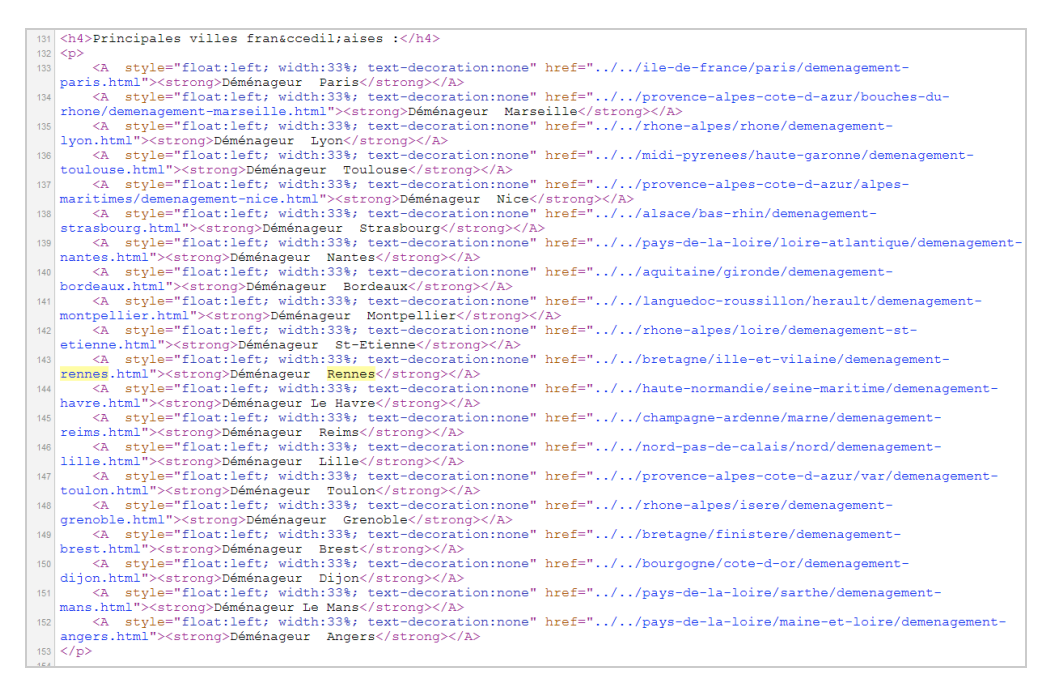

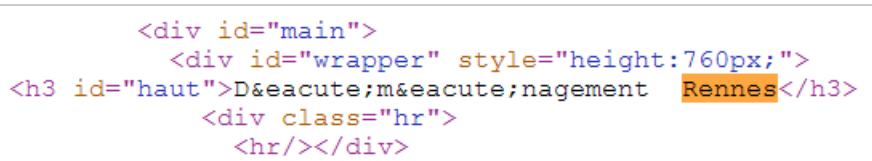

```
<h4>Autres villes disponibles dans le d&eacute;partement Ille-et-Vilaine
    : </h4p\label{eq:20} \begin{minipage}[c]{0.9\textwidth} \begin{minipage}[c]{0.9\textwidth} \begin{minipage}[c]{0.9\textwidth} \begin{minipage}[c]{0.9\textwidth} \begin{minipage}[c]{0.9\textwidth} \begin{minipage}[c]{0.9\textwidth} \begin{minipage}[c]{0.9\textwidth} \begin{minipage}[c]{0.9\textwidth} \begin{minipage}[c]{0.9\textwidth} \begin{minipage}[c]{0.9\textwidth} \begin{minipage}[c]{0.9\textwidth} \begin{minipage}[c]{0.9\textwidth} \begin{minipage}[c]{0.9\textwidth} \begin{min\langle/p>
\frac{1}{2} \frac{1}{2} \frac{1}{2} \frac{1}{2} \frac{1}{2} \frac{1}{2} \frac{1}{2} \frac{1}{2} \frac{1}{2} \frac{1}{2} \frac{1}{2} \frac{1}{2} \frac{1}{2} \frac{1}{2} \frac{1}{2} \frac{1}{2} \frac{1}{2} \frac{1}{2} \frac{1}{2} \frac{1}{2} \frac{1}{2} \frac{1}{2}
```
Un procédé classique consiste à créer une multitude de répertoires et de sous répertoires (Région – Département – Ville) mais on pourrait aussi bien imaginer un système de sousdomaines (par exemple, pour chaque ville de plus de 100 000 habitants).

En bref, rien de bien sorcier si ce n'est que la concurrence est accrue et que l'ancienneté du nom de domaine ainsi que le nombre de liens qui pointent vers ses pages ont leur importance. Si vous ne disposez pas d'un réseau national, vous pouvez toujours :

- Indiquer votre adresse sur chacune des pages de votre site ;

- Ajouter votre numéro de téléphone ;

- Préciser la zone que vous couvrez en vous servant des informations qui seront visibles dans le pied de page ;

- Appliquer les mêmes tactiques en utilisant le contenu des balises Méta Description ;

- Mettre en exergue les lieux possibles d'intervention ou de livraison en utilisant les titres et en les structurant de manière logique ;

- Publier un plan d'accès de votre société en intégrant une carte Google Maps que vous aurez créée ("Mes Cartes").

Nous verrons, dans la suite de cet article, comment améliorer les Snippets qui seront visibles dans Google et Yahoo! en utilisant les possibilités offertes par le Web sémantique. En ce qui concerne l'utilisation des informations visibles dans le pied de page, voici un autre exemple sur des requêtes géolocalisées ("pcr Nancy" et "pcr Toulouse") :

Multiplex PCR for rapid and differential diagnosis of Mycoplasma... de D CORSARO - 1999 - Cité 25 fois - Autres articles A study of 163 respiratory specimens from in-patients of the Centre Hospitalier et Universitaire de Nancy showed the good sensitivity of this duplex PCR ... cat.inist.fr/?aModele=afficheN&cpsidt=1980236 - © 图 図 **Bureau PCR: PCR et radioprotection** Bureau PCR à Nice, Marseille, Lyon, Paris, Rennes, Nancy, Lille, Toulouse, Grenoble, Montpellier, Avignon. Bureau de la PCR - Siret : 419 582 283 00026 ... bureaupcr.fr/ - En cache - Pages similaires - TRIX Portail des fournisseurs de l'INRA et de l'Inserm - ANNONCES - Kit... 1 Objet détaillé : Offre de prix valable pour l'achat de kit de clonage TA cloning pour produits PCR 2 Type de procédure : Appel d offres 3 Centre : Nancy ... www.inra.fr/fournisseurs/modules/wfsection/article.php?... - En cache - © 国 図 Scanelis - laboratoire vétérinaire, diagnostic, laboratoire ... Le laboratoire Scanelis, installé à Toulouse, est spécialisé en diagnostic moléculaire dans le domaine vétérinaire. Scanelis utilise la technique de PCR en ... www.scanelis.com/ - En cache - Pages similaires -  $\circledR$  **M Bureau PCR: PCR et radioprotection** Bureau PCR à Nice, Marseille, Lyon, Paris, Rennes, Nancy, Lille, Toulouse, Grenoble, Montpellier, Avignon. Bureau de la PCR - Siret : 419 582 283 00026 ... **bureaupcr.fr/** - En cache - Pages similaires -  $\oplus \boxtimes \otimes$ 

plateau PCR QUANTITATIVE> Site Web plateau PCR quantitative de l'IFR31 INSERM. ifr31.toulouse.inserm.fr/PFT/BM/index.asp - En cache -  $\circledR$  **AX** 

Le pied de page "magique" qui permet de faire mouche à, presque, tous les coups est celui-ci :

Accueil | Bureau PCR @ Copyright 2009 - 2010 Bureau PCR à Nice, Marseille, Lyon, Paris, Rennes, Nancy, Lille, Toulouse, Grenoble, Montpellier, Avignon. Bureau de la PCR - Siret : 419 582 283 00026 ® PCR et Bureau de la PCR sont des marques déposées

# *Créer une fiche Local Business Center*

L'adresse du Local Business Center est celle-ci : [http://maps.google.com/local/add?hl=fr.](http://maps.google.com/local/add?hl=fr) L'intérêt de ce type de fiche est que vous occupez immédiatement un espace (important) dans les Serps dès que les internautes saisiront le nom de votre société et qu'ils se trouveront, selon leur adresse IP, à proximité.

Voici un exemple d'une "*Authorative OneBox*" :

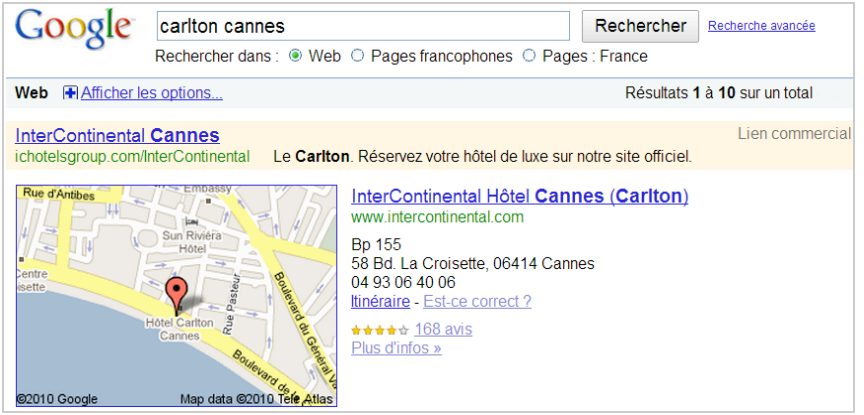

Et un autre type de OneBox qui comporte de 6 à 10 liens vers différentes sociétés (une "*OneBox Ten*"). Vous pouvez, à tout moment, définir une autre géolocalisation en cliquant sur le lien **Changer de lieu** :

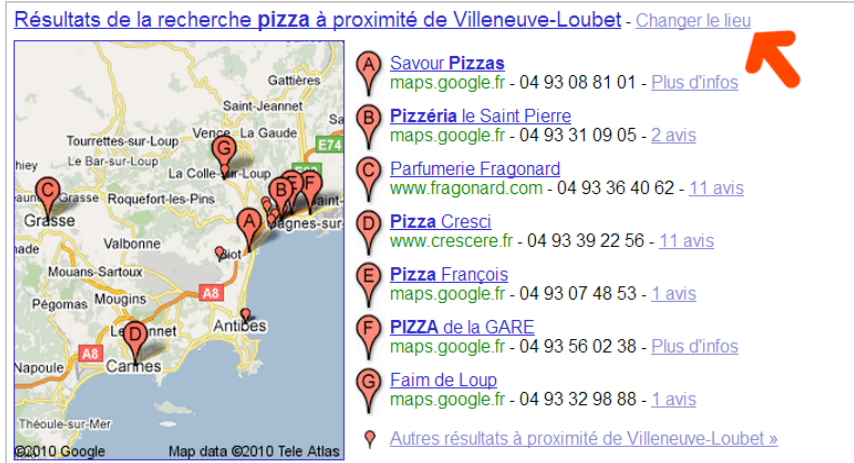

Nous n'allons pas revenir sur la procédure de création d'une fiche (voir l'article "*Google Maps, le référencement à la carte...*" en mars 2008 : <u>http://www.abondance.com/recherche-</u> [referencement/2008/05/google-maps-le-referencement-la-carte.html\) mais simplemen](http://www.abondance.com/recherchereferencement/2008/05/google-maps-le-referencement-la-carte.html)t signaler quelques unes des nouveautés récentes et astuces à appliquer pour être dans le "Top 10" des fiches les plus en vue.

Les mots-clés sur lesquels vous souhaitez vous placer doivent être en tout début du titre et dans le descriptif de votre fiche.

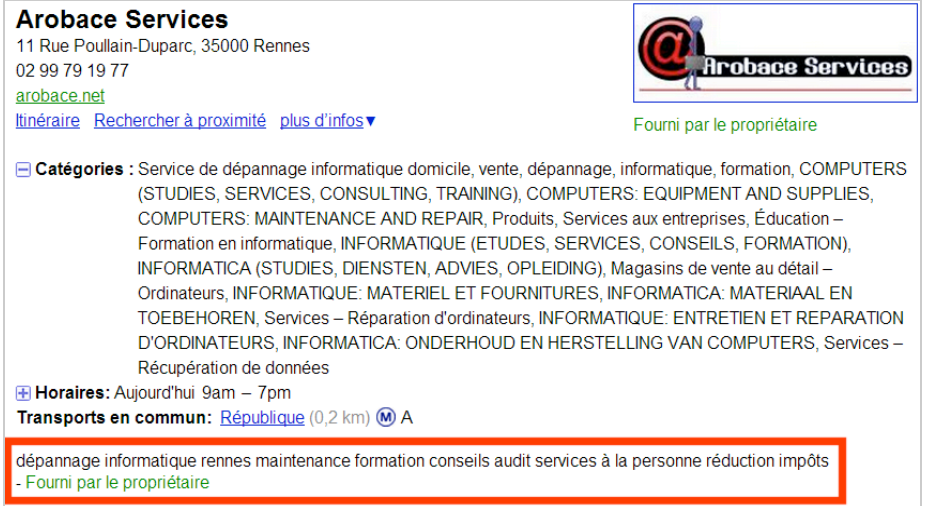

Bien entendu, vous devez inclure le maximum de catégories possibles en examinant leur pertinence par rapport à votre activité. A notre avis, le fait de définir des catégories personnalisées n'apporte rien en termes de référencement.

Le volume des informations qui, au final, seront renseignées doit jouer sur votre Ranking mais nous pensons que l'ancienneté de votre fiche ainsi que la présence de commentaires, si possible de plus en plus nombreux, jouent un rôle non négligeable.

N'hésitez pas indiquer des événements ponctuels en vous servant de la rubrique **Publier sur la page de votre établissemen***t*.

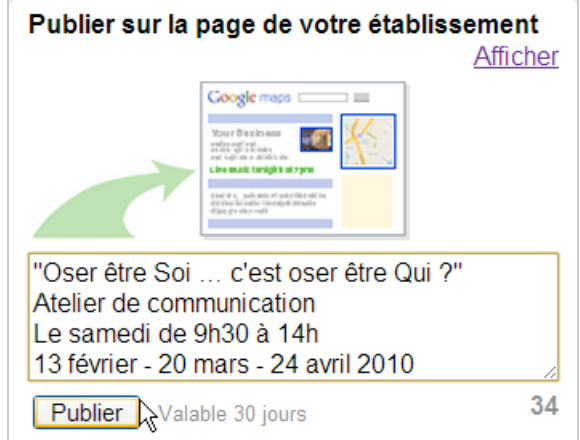

Cliquez ensuite sur le lien **Afficher** afin de visualiser la fiche telle qu'elle sera visible par les internautes.

Assez curieusement, on peut s'amuser à doubler une fiche Local Business avec une annonce AdWords sur les partenaires du réseau de recherche (dont Google Maps). Si le CTR sur ce type d'annonce n'est pas encore au rendez-vous, l'effet de "*Double Branding*" sur une même page vous permet de doubler votre surface de vente à peu de frais.

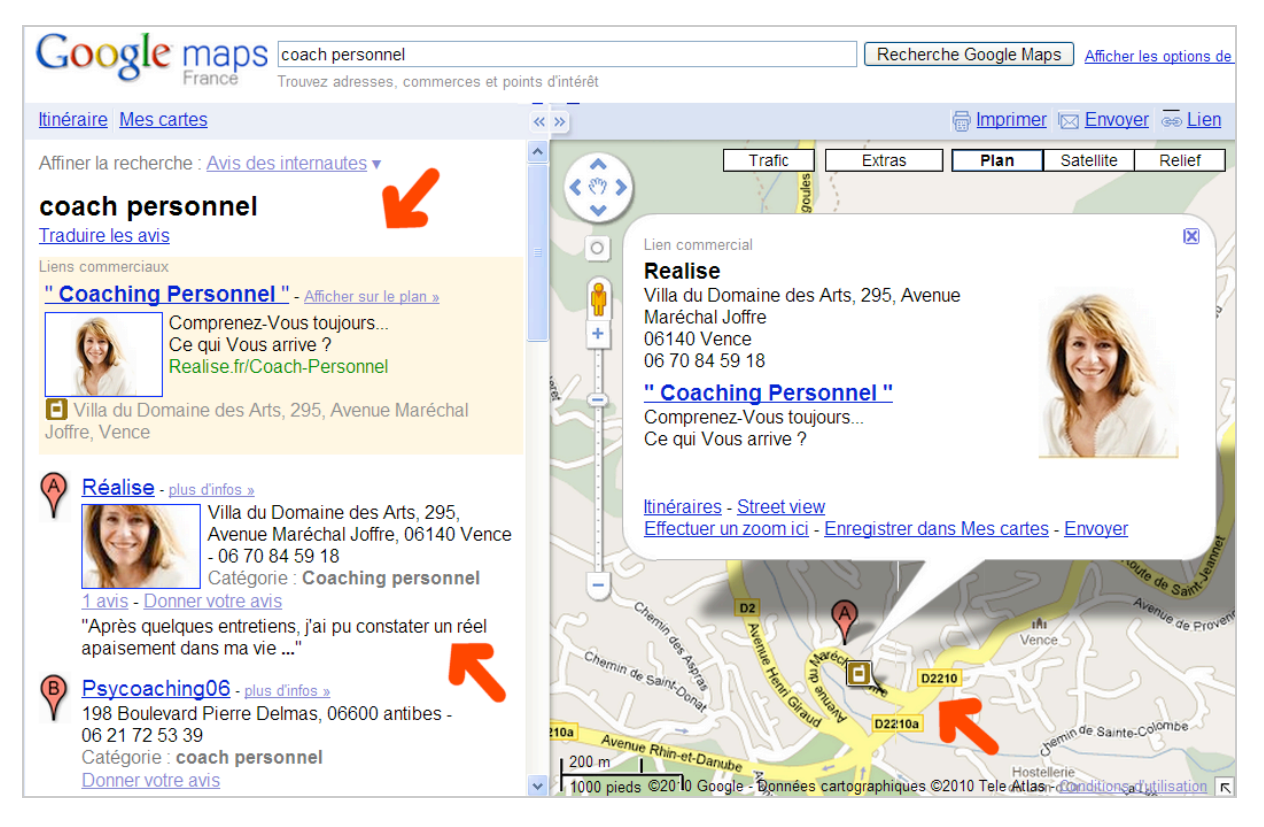

Nous verrons un peu plus loin en quoi consiste une annonce AdWords géo-ciblée. Signalons que votre présence est directement lié au "focus" donné par les internautes à votre lieu d'exercice et que les résultats changent au fur et à mesure qu'on zoome (dans un sens ou dans un autre) sur la carte.

Par ailleurs, on remarquera que les commentaires qu'ont laissés les internautes sont visibles sous la forme d'une infobulle quand les internautes cliquent sur le repère correspondant. Dans l'exemple qui suit, nous montrons la fiche Local Business d'une société appelée **Logic Way**.

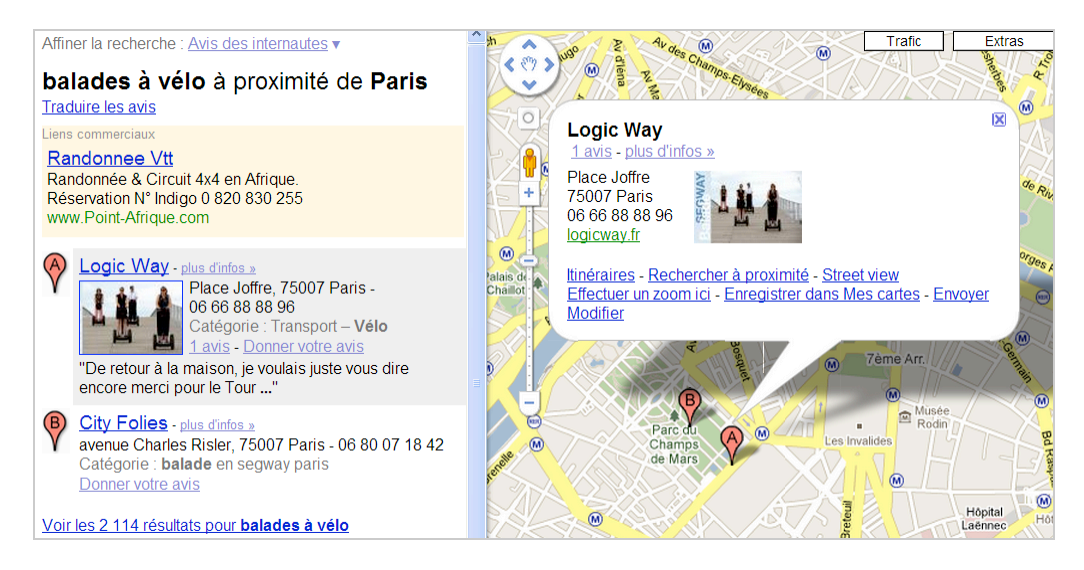

Son intégration dans les résultats classiques est la suivante :

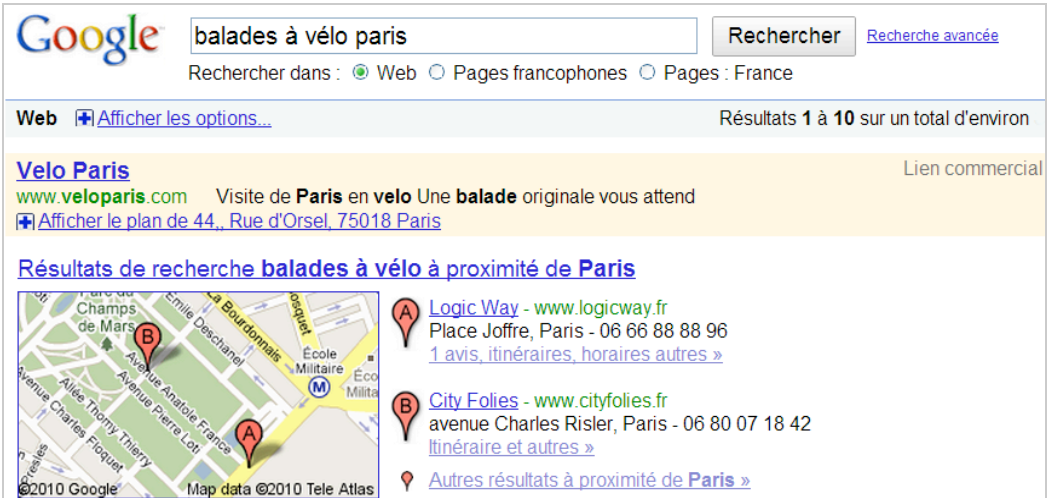

Voici un extrait de la fiche telle que l'on peut la découvrir quand on clique sur le lien **Plus d'infos**.

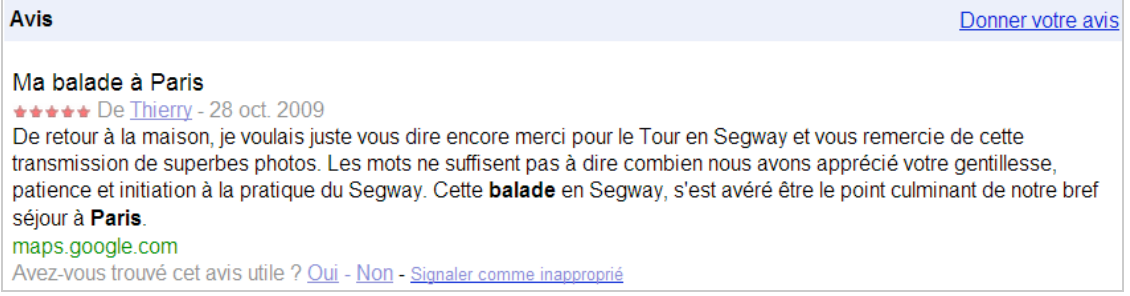

L'infobulle quand on clique sur le repère de la carte est la suivante :

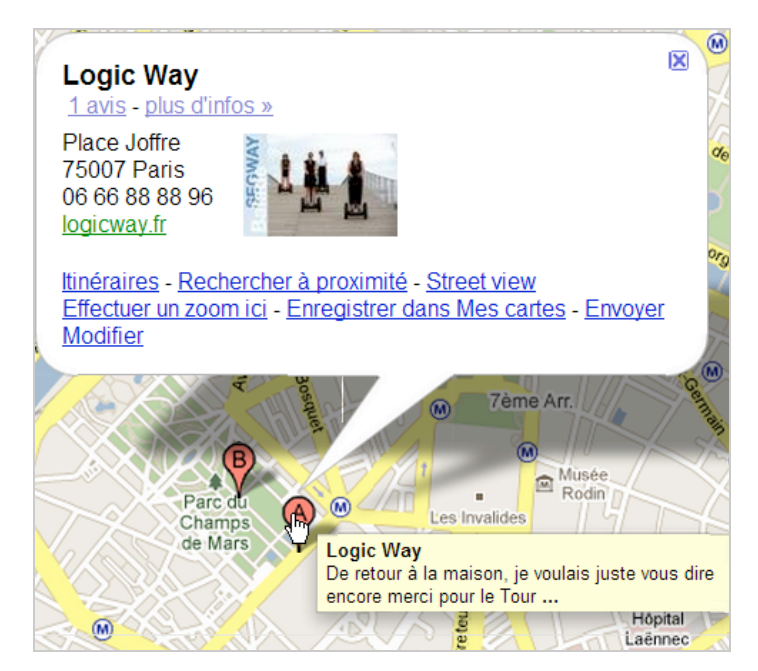

Si les statistiques de fréquentation permettent de constater que le déchet est important et que la foule n'est, pas encore, au rendez-vous, les fiches Local Business Center sont, néanmoins, un outil incontournable pour qui vise une clientèle internationale venue visiter la patrie des fromages et des vins d'appellation contrôlée.

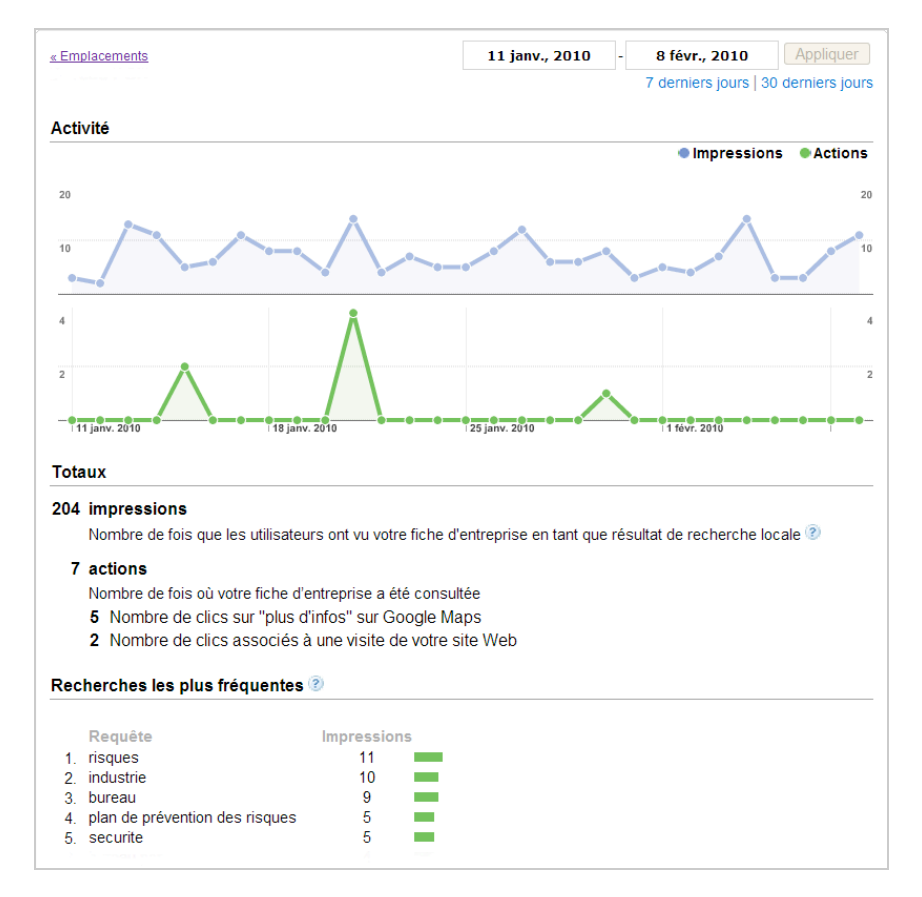

Oui, mais comment mesurer les visites provenant d'une fiche Local Business ? D'autant plus que les avis des internautes sont maintenant traités par Google (pour l'instant, uniquement en langue anglaise) et servent au classement des fiches à l'intérieur de l'interface de Google Maps (voir également l'article "*Les commentaires des internautes, nouveau carburant des moteurs de recherche ?*" dans cette même lettre).

Nous avons voulu vous montrer un exemple de fiche "intelligente" (le restaurant Lasserre) et ce que l'on doit appeler une préfiguration du Web sémantique.

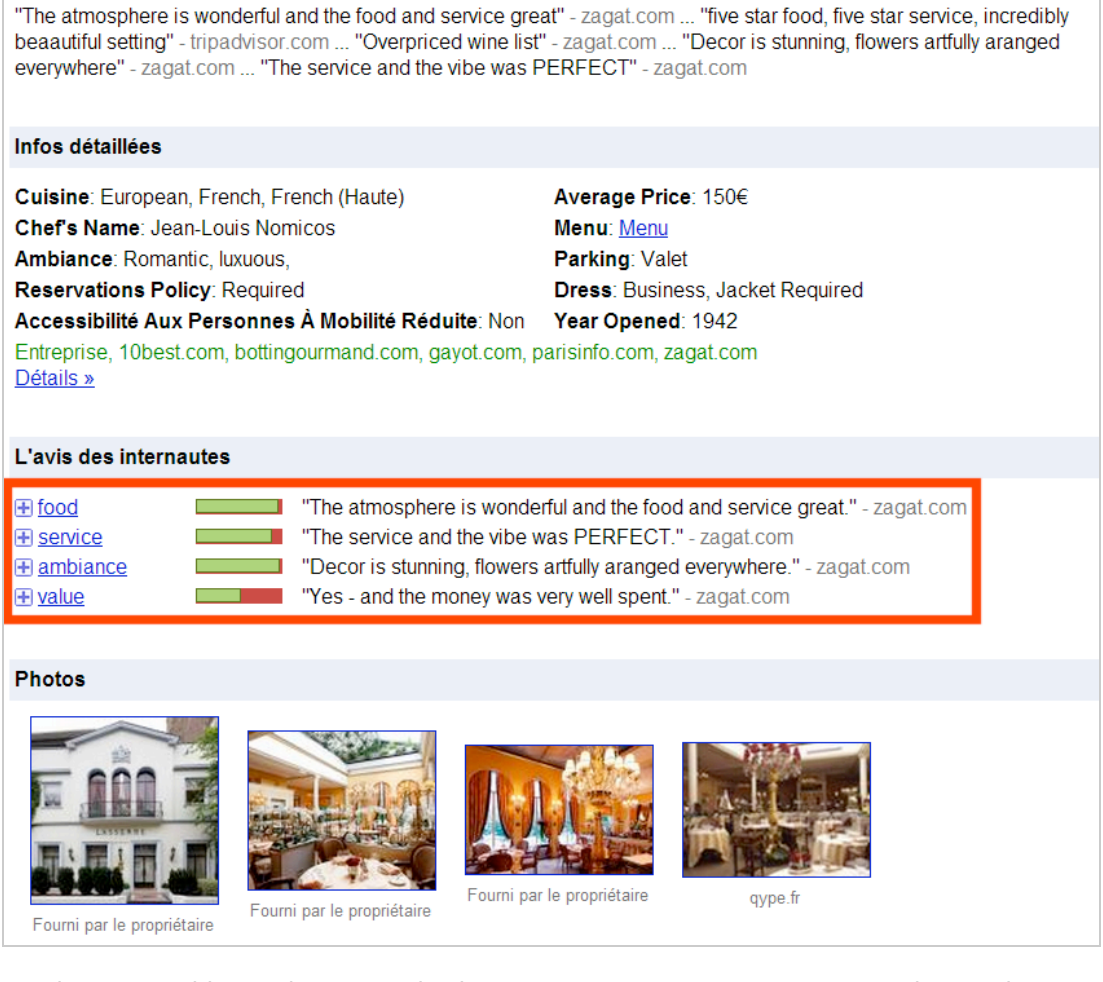

Une solution possible est de tagguer les liens qui renverront vers votre site web en utilisant un outil appelé "Google URL Builder" :

[http://www.google.com/support/googleanalytics/bin/answer.py?hl=en&answer=55578.](http://www.google.com/support/googleanalytics/bin/answer.py?hl=en&answer=55578) Vous retrouvez ces mêmes visiteurs en développant le rapport **Sources de trafic - Campagnes** dans Google Analytics.

Dans la lettre du mois dernier, nous avons expliqué d'autres méthodes possibles mais à condition que vous ayez récupéré les adresses URL complètes des sites référents dans une variable personnalisée.

# *Les e-commerçants à l'heure de l'e-réputation*

Bien entendu, le premier réflexe est de vouloir contrôler ce qui se dit de notre société. Et la seule solution pour cela est d'utiliser un programme de Web-Scrapping afin de surveiller les modifications apportées à l'adresse URL de la page de notre société et "modérer" les commentaires que l'on peut trouver "un peu à la limite". Voici celui que nous avons laissé sur une société de restauration rapide et la même page analysée par une application locale appelée Wysigot [\(http://www.wysigot.com](http://www.wysigot.com)).

Voici la fiche originelle avec (déjà !) une mauvaise critique :

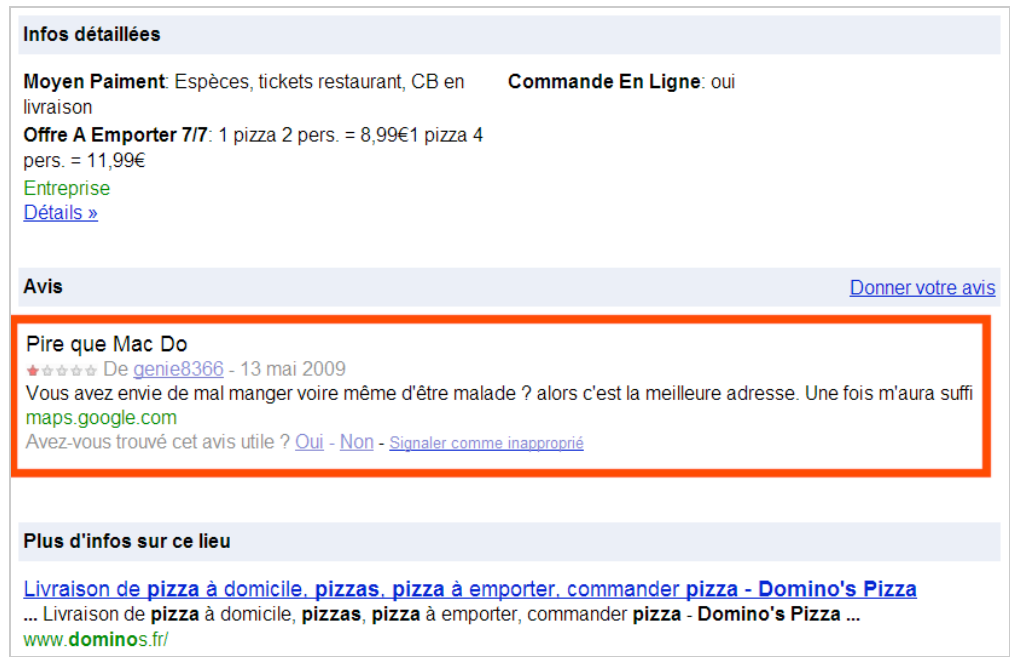

Nous avons ajouté notre propre commentaire :

Avis Votre évaluation \*\*\*\*\* Qualité très moyenne - - Aujourd'hui Je confirme le commentaire précédent : les pizzas sont 10 x trop salées et la qualité des ingrédients laisse franchement à désirer. Seul point positif : le personnel est sympa. Modifier - Supprimer Pire que Mac Do <del>★☆☆☆☆</del> De <u>genie8366</u> - 13 mai 2009 Vous avez envie de mal manger voire même d'être malade ? alors c'est la meilleure adresse. Une fois m'aura suffi maps.google.com Avez-vous trouvé cet avis utile ? Oui - Non - Signaler comme inapproprié

Et, avant de retirer notre avis, nous en avons effectué un suivi en utilisant Wysigot.

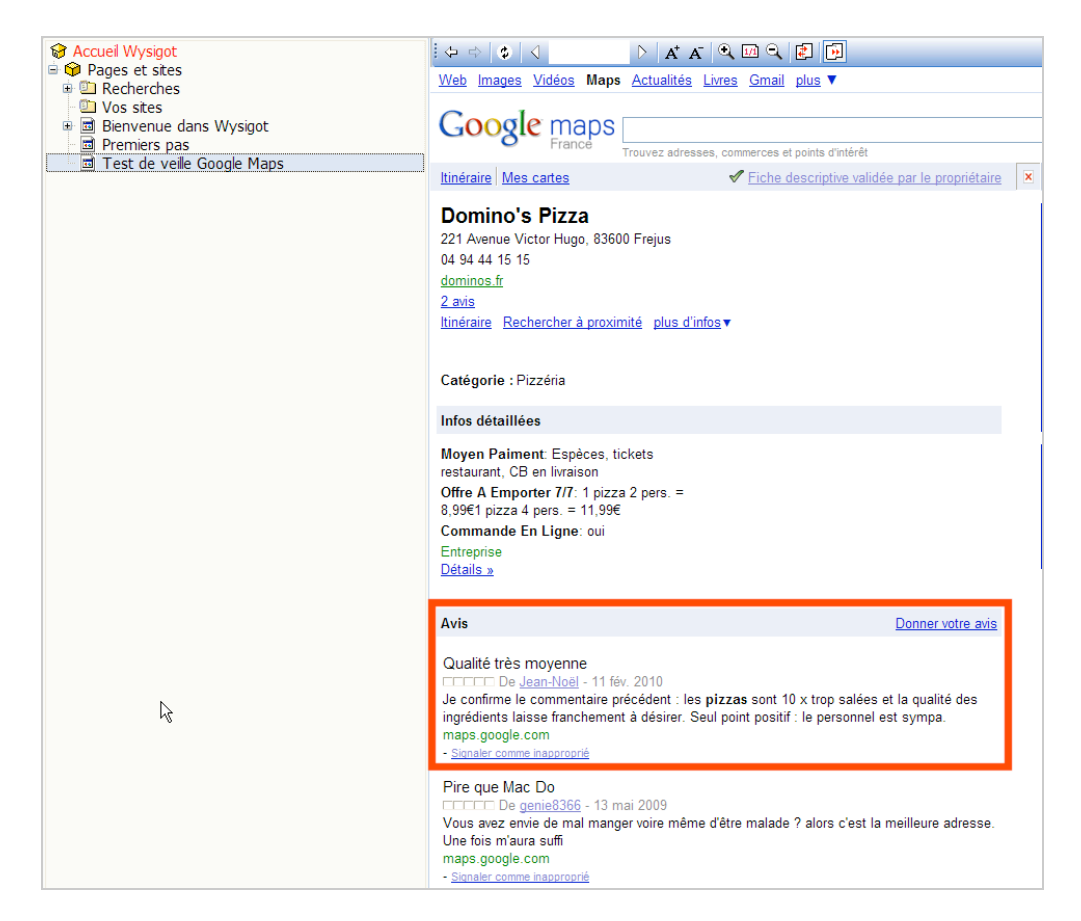

Vous pouvez appliquer ce même type de procédé en utilisant un outil en ligne comme Dapper.net ([http://www.dapper.net\)](http://www.dapper.net) ou TrackEngine [\(http://www.trackengine.com\)](http://www.trackengine.com) et l'étendre aux autres services de géolocalisation sociale comme Peuplade (<http://www.peuplade.fr>), Webcity [\(http://www.webcity.fr\)](http://www.webcity.fr) et Dismoiou [\(http://dismoiou.fr](http://dismoiou.fr)).

# *La géolocalisation avec Google AdWords*

iProspect (dans une étude datant de 2008) rappelle que 37% des internautes pensent qu'une société qui occupe la première position dans les Serps est aussi leader sur son marché (à comparer avec les chiffres de 2006, 35% et ceux de 2002, 33%). Le procédé qui consiste à doubler un lien naturel avec un lien AdWords relève moins de la volonté d'attraper des internautes supplémentaires que d'instaurer une relation de confiance avec eux. Il fait donc partie de l'arsenal de persuasion que va déployer l'e-commerçant (au sens large du terme) pour convertir d'éventuels prospects.

Depuis quelque mois, il est possible de relier une annonce AdWords avec l'adresse de votre société ou de l'une de vos succursales.

Dans les paramètres d'une de vos campagnes, développez le lien **Diffuser des adresses pertinentes avec vos annonces (mode avancé)** puis cliquez sur **Modifier** en face de la mention **Autres utilisateurs : utiliser les adresses saisies manuellement**.

Indiquez les informations concernant la localisation de votre entreprise en envoyant une icône de 16 pixels de côté (pour le repère visible sur Google Maps) et une image de 125 pixels de côté, qui soit au format gif, png ou jpg.

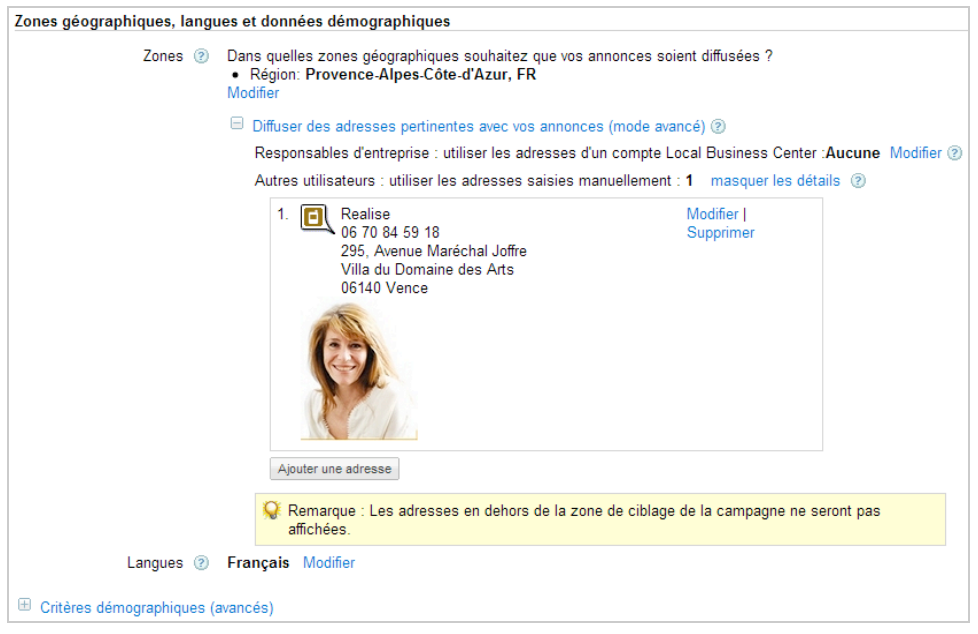

Là encore, cette image ne sera visible que si votre annonce paraît dans Google Maps (et non dans Google Earth).

Quand, par la suite, vous allez créer de nouvelles annonces, vous devrez préciser avec quelle adresse votre annonce sera reliée et la portée de votre ciblage (de 10 à 140 kilomètres). L'intérêt de cette fonctionnalité est que votre annonce AdWords prendra une épaisseur nouvelle et que les utilisateurs pourront développer le lien vers votre adresse afin d'afficher une carte Google Maps indiquant votre localisation.

Bien entendu, vous serez parfois deux à utiliser ce même procédé :

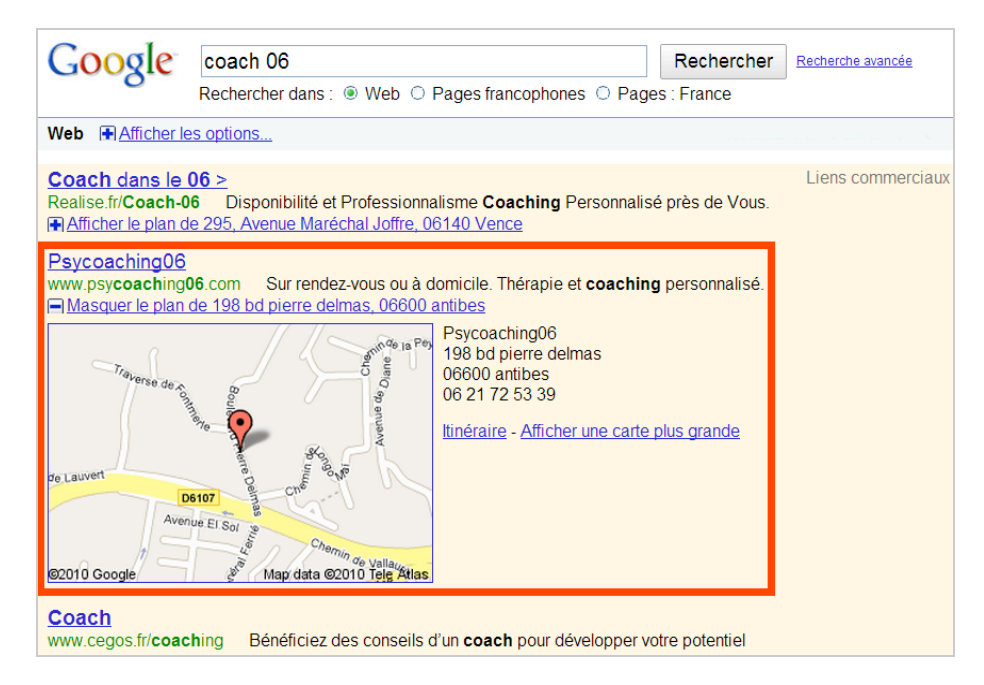

Le blog officiel d'AdWords vient d'indiquer que cette annonce géolocalisée va bientôt être optimisée et qu'à partir des portables dotés d'un navigateur complet, votre numéro de téléphone s'affichera directement ("*annonces Appel Direct*"). Il est également précisé que les annonceurs qui ont participé au test de la version bêta ont enregistré d'excellents résultats avec, en moyenne, une augmentation du taux de clics comprise entre 5 et 30 % ([http://adwords-fr.blogspot.com/2010/02/diffusion-dannonces-appel-direct.html\).](http://adwords-fr.blogspot.com/2010/02/diffusion-dannonces-appel-direct.html).)

# *Les fichiers KML et les flux GeoRSS*

On peut vouloir s'intéresser aux questions de référencement dans Google Maps à partir du moment où ce service est utilisé et correspond à l'activité que vous souhaitez promouvoir.

Lancez une recherche dans ce service après avoir cliqué sur le lien **Afficher les options de recherche** et sélectionné le lien **Cartes créées par les utilisateurs**. Les données présentées sont, pour certains, des fichiers KML mis en ligne par des webmasters ou, tout simplement, des passionnés de cartographie interactive.

Voici un exemple de recherche :

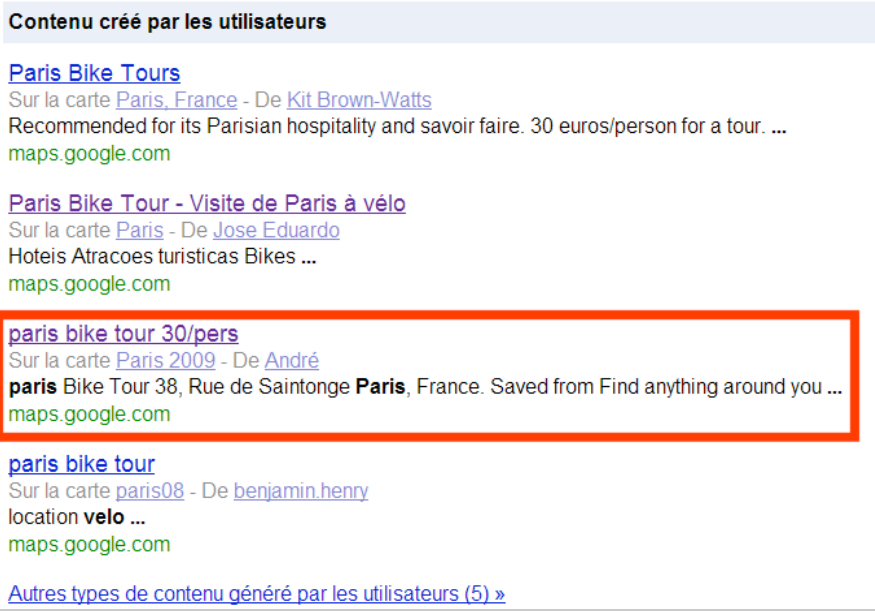

Et une des cartes correspondantes :

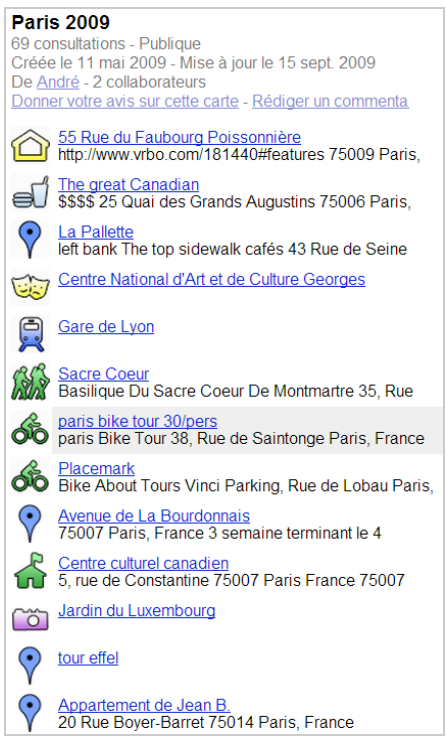

Comment créer un fichier KML ? Par exemple, en utilisant l'interface de Google Earth...

1. Lancez une recherche dans cette application.

2. Avec le bouton droit de la souris, cliquez sur un des liens qui apparaissent en bleu puis sur la commande **Copier**.

3. Ouvrez n'importe quel éditeur de texte puis collez le contenu du Presse-papiers.

Le fichier KML correspondant sera inscrit noir sur blanc.

4. Afin de récupérer le code source d'un repère, cliquez avec le bouton droit de la souris sur un des marqueurs puis sur la commande **Copier**.

Il vous suffit de ne conserver que ce qui figure entre les balises  $\langle body \rangle$  et  $\langle body \rangle$ .

Vous pouvez aussi utiliser toute la richesse des informations présentes dans Gooogle Earth afin de créer des cartes d'allure très professionnelle :

1. Dans la rubrique **Lieux temporaires**, créez un nouveau dossier que vous nommerez comme bon vous semble.

2. Cliquez avec le bouton droit de la souris sur le repère qui vous intéresse puis cliquez sur **Copier**.

3. Cliquez avec le bouton droit de la souris sur le dossier que vous venez de créer puis cliquez sur la commande **Coller**.

4. Procédez de la même manière pour les autres points d'intérêt.

5. Enregistrez le dossier sous la forme d'un fichier KML et placez le fichier sur votre Bureau.

- 6. Créez maintenant une nouvelle carte dans Google Maps.
- 7. Cliquez sur le lien **Importer** puis sélectionnez votre fichier KML.
- 8. Procédez aux modifications voulues en éditant le code HTML de chacun des marqueurs.

Il existe trois façons de se familiariser avec la syntaxe des fichiers KML :

[- Utiliser l'outil de création interactif de fichiers KML : http://kml-](http://kmlsamples.googlecode.com/svn/trunk/interactive/index.html)

samples.googlecode.com/svn/trunk/interactive/index.html;

**KML Interactive Sampler** кницинственные эспиртет<br>Explore the samples below or enter your own KML to get started. You can then make changes and see them in action by clicking "Update Earth"! This sampler requires the Google Earth Plug-in Placemarks and Geometries 4 No instructions provided **Useful links Social innerset Seast Seast Seast Seast Seast Seast Seast Seast Seast Seast Seast Seast Seast Seast Seast Seast Seast Seast Seast Seast Seast Seast Seast Seast Seast Seast Seast Seast Seast Seast Seast Seast Seast Seast S** Placemarks (Points) **Example 1** Lines and Paths Polygons **Models** Multi-Geometries **Update Earth Collection Download**  $\mathbf{f}$ Other Features ersion="1.0" encoding="UTF-8" Ground Overlays xmlns="http://www.opengis.net/kml/2.2"> Screen Overlays xGroundOverlay><br><GroundOverlay><br><mame>Large-scale overlay on terrain</name> Network Links <visibility>1</vi <description>Overlay shows Mount Etna erupting on July 13th, 2001.</description> **Other Basic Topics**  $<$ Icon <href>http://kml-samples.googlecode.com/svn/trunk/resources/etna.jpg</href> **Balloons**  $\epsilon$ /Tenna ● Background Color<br>● Display Modes<br>● Simple </icon><br><LatLonBox> %<br>
<br/><br/><br/>SP.91904192681665</north><south>97.46543388598137</south><<br/>east>15.35832653742206</east><west>14.60128369746704</west> т — Signal<br>— Styles<br>— Sky <rotation>-0.1556640799496235</rotation> Views (Camera and LookAt </LatLonBox> </GroundOverlav> **Advanced Topics**  $\frac{1}{2}$ Antara Extended Data<br>
a Regions<br>
a Time<br>
a Photo Overlays **Google's KML Extensions** SIO, NOAA, U.S. Navy, NGA<br>© 2010 Tele Atlas<br>© 2010 Europa Technologi<br>Image © 2010 Digital<u>Glob</u>  $\blacksquare$  Touring  $\checkmark$  $\overline{\mathbf{R}}$  $\rightarrow$ 

- S'inspirer des très nombreux exemples visibles à cette adresse : <http://code.google.com/p/kml-samples/source/browse/#svn> ;

- Travailler avec une feuille de calcul spécialisée qui, à partir d'une liste d'adresses, vous permettra de générer un fichier KML ou un Mapplet (un fichier XML) : [http://earth.google.com/outreach/tutorial\\_spreadsheet.html.](http://earth.google.com/outreach/tutorial_spreadsheet.html.)

Cette dernière possibilité vous permet de générer une carte contenant de multiples localisations comme, par exemple, un réseau de partenaires ou une liste de succursales.

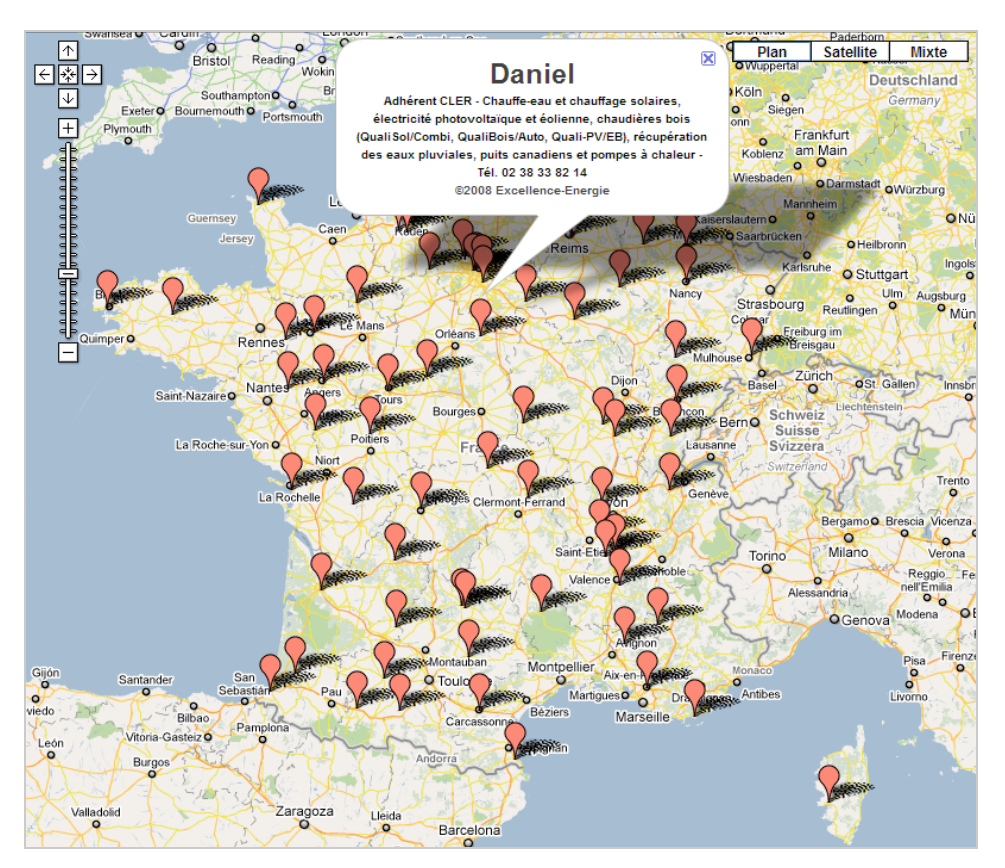

Une fois que vous aurez envoyé votre fichier, éditez le code source de la page affichant la carte Google Maps afin d'indiquer l'emplacement du fichier KML correspondant :

#### [<a href="h](http://www.abondance.com/expertseo-france.kml">Audit)[ttp://maps.google.com/maps?f=q&hl=fr&q=](http://maps.google.com/maps?f=q&hl=fr&q=)[http://www.abondance.com/expert](http://www.abondance.com/expertseo-france.kml">Audit)seo-france.kml">Audit et expertise SEO – France</a>

Le principal intérêt est que le Snippet visible dans les Serps bénéficiera d'une sorte de réassurance destinée à instaurer une relation de confiance avec les internautes (une "OneBox Plus") :

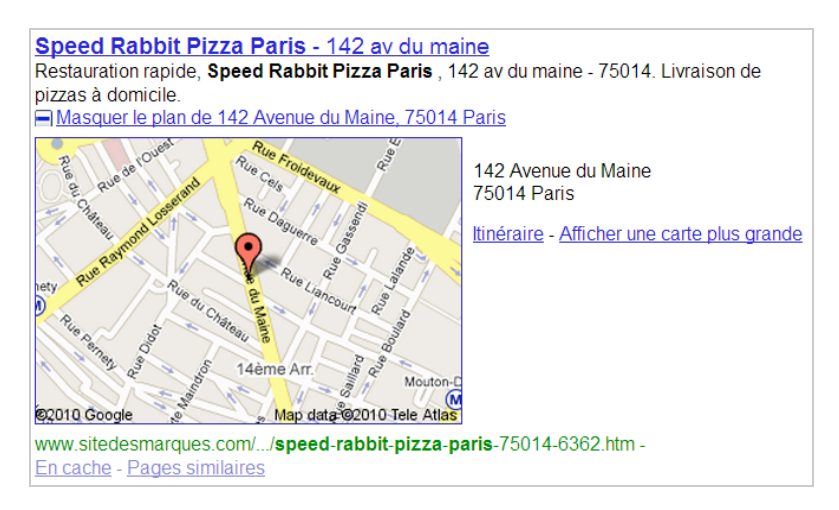

Il est conseillé de créer un plan Sitemap dédié dans lesquels vous indiquerez la localisation, sur votre serveur, des différents fichiers KML : un plan "*Google Geo Sitemaps*". Ce type de plan permet de favoriser l'indexation de trois types de fichiers : - KML ;

- KMZ (un fichier KML au format compressé) ; - GeoRSS.

En voici un exemple :

```
<urlset xmlns="http://www.sitemaps.org/schemas/sitemap/0.9"
     xmlns:geo="http://www.google.com/geo/schemas/sitemap/1.0">
<url>
  <loc>http://www.exemple.fr/download/fichier.kml</loc>
   <geo:geo>
     <geo:format>kml</geo:format>
   </geo:geo>
</url></urlset>
```
D'autres fragments de code sont visibles à partir de cette adresse : [http://code.google.com/apis/kml/documentation/kmlSearch.html.](http://code.google.com/apis/kml/documentation/kmlSearch.html)

Répétons que l'intégration des fichiers KML est beaucoup plus présente dans les résultats de Google Maps ou Google Earth que dans les résultats classiques. Voici quelques exemples d'utilisation intéressants :

- Pour une recherche sur les randonnées pédestres, nous afficherons cette carte : <http://maps.google.fr/maps/ms?msa=0&cd=2&sll=46.75984,1.738281&sspn=9.5593,15.0732> 42&hl=fr&ie=UTF8&ll=47.174778,5.657959&spn=4.742139,7.536621&z=7&msid=107656490 026700817888.00047844c408a8a03cea3

Nous retrouvons le fichier KML correspondant en saisissant cette requête dans Google : site:<http://www.gpsies.com>ext:kml.

- Voici un autre exemple de recherche ainsi que la page en cache qui s'affiche : [http://maps.google.fr/maps?source=s\\_q&hl=fr&geocode=&mrt=ds&sll=46.75984,1.738281&s](http://maps.google.fr/maps?source=s_q&hl=fr&geocode=&mrt=ds&sll=46.75984,1.738281&s) spn=9.5593,15.073242&ie=UTF8&q=http:%2F%2Fwww.manchetourisme.com%2Fgps%2Ftele chargement%2F06\_PR\_AUTOUR\_ROCHEMONT.kml&cd=8&z=14 et <http://209.85.229.132/search?q=cache:ROAKMGE72mgJ:www.manchetourisme.com/gps/tele> chargement/00\_PR\_LE\_CUL\_DE\_FER.kml+site:<http://manchetourisme.com+ext:kml&cd=1&hl> =fr&ct=clnk&gl=fr.

Là encore, une recherche dans Google permet de mettre en évidence le procédé employé : site:<http://manchetourisme.com> ext:kml.

## *Les flux GeoRSS*

Un flux GeoRSS est un fil d'information qui contient des informations géolocalisées. Afin d'en avoir une idée de visu, vous pouvez afficher ceux qui sont générés par Flickr et tels que l'on peut le voir sur cette page : [http://www.flickr.com/photos/aliasrex/.](http://www.flickr.com/photos/aliasrex/) Tout en bas de la fenêtre, cliquez sur le lien **geoFeed**. Signalons qu'un tel type de flux n'est possible qu'à partir du moment que chacune des images est géotaggée.

Afin de créer un flux GeoRSS "*from scratch*", vous pouvez utiliser ce service : <http://www.geonames.org/rss-to-georss-converter.html>ou celui-ci : [http://outside.in/faq#5.1.](http://outside.in/faq#5.1)

Un service comme FeedBurner vous permet aussi de géolocaliser un flux "recuit" (**Optimize – Geotag Your Feed**)...

Il existe également une fonctionnalité intégrée à Yahoo! Pipes avec de multiples exemples qui sont disponibles en lançant cette recherche sur les flux géolocalisés : [http://pipes.yahoo.com/pipes/search?r=format:georss&q=georss&x=0&y=0.](http://pipes.yahoo.com/pipes/search?r=format:georss&q=georss&x=0&y=0)

Par exemple, ce Pipe : http://pipes.yahoo.com/pipes/pipe.info? id=0h4I8bvB3BGapGYoxJtC8g utilise un module appelé **Location Extractor** qui, à partir des éléments *Titre* et *Description*, va annoter chaque élément du flux en ajoutant un sous-élément y:location contenant les coordonnées de latitude et de longitude.

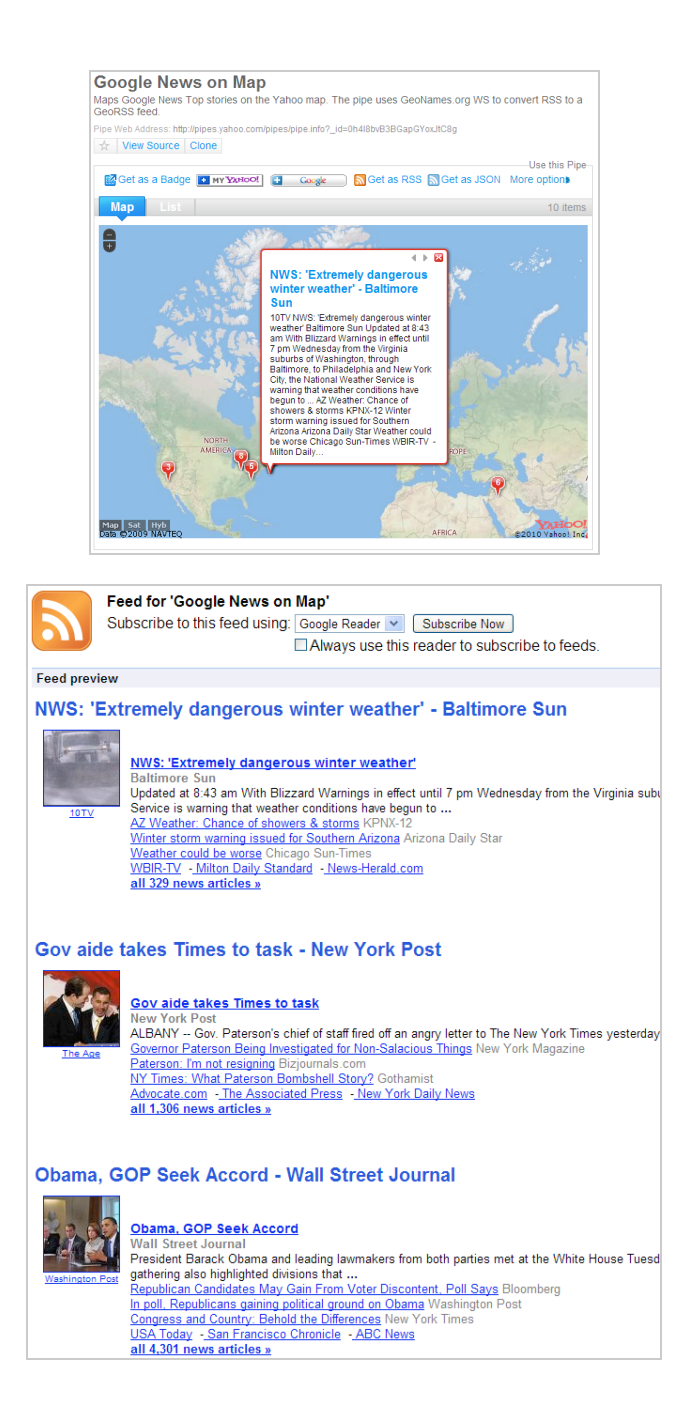

# *Et la mobilité dans tout cela ?*

L'API Google Maps vous permet de créer des cartes adaptées aux résolutions d'écran des téléphones mobiles mais il existe également des outils en ligne qui se chargent de tout...

1. Accédez à cette adresse : [http://www.mapchannels.com/MobileGeoRSSMaps.aspx.](http://www.mapchannels.com/MobileGeoRSSMaps.aspx)

2. Indiquez l'adresse de votre flux GeoRSS ou l'identifiant de votre carte Google Maps (**msid**).

3. Définissez les préférences de mise en page puis cliquez sur le bouton **Update**.

4. Il ne vous reste plus qu'à récupérer le code "**Embed**" et à l'insérer dans la version "mobile" de votre site (conçue pour les téléphones de type iPhone ou Android).

## *Les Mapplets*

Il nous a toujours semblé que l'utilisation des Mapplets est souvent beaucoup plus efficace. Nous avons déjà vu que les Mapplets utilisent eux aussi l'API Google Maps permettant d'afficher un contenu interactif aux utilisateurs. Leur seule particularité est qu'il obéisse à une syntaxe différente de celle en vigueur pour les fichiers KML. En bref, les Mapplets sont des mini-pages web que les utilisateurs vont pouvoir intégrer à leur espace Google Maps et qui fonctionnent à la manière de gadgets générés à partir d'un fichier XML. Ce même fichier peut contenir des métadonnées au format HTML, JavaScript ou Flash.

Prenons un exemple...

1. Accédez à cette page :

<http://maps.google.fr/maps/ms?msa=0&msid=116468206527128857783.000469a8e38f360d> 5f073&hl=fr&gl=fr&ved=0CFcQnAUwAg&ei=YplyS5nMO8SRjAf-

2\_WgAQ&ie=UTF8&ll=48.867086,2.343006&spn=0.071704,0.11776&z=13&iwloc=00046ae3a d0217107e9aa.

2. Cliquez sur le lien **Saved from Find anything around you** afin d'afficher l'adresse du Mapplet correspondant :

<http://maps.google.ca/maps/mpl?moduleurl=>[http://www.mashspots.com/mashspots\\_mapplet](http://www.mashspots.com/mashspots_mapplet) .xml

3. Vous pouvez aussi afficher le profil du contributeur en affichant cette adresse : [http://maps.google.fr/maps/user?uid=105734317219658786080&hl=fr&gl=fr.](http://maps.google.fr/maps/user?uid=105734317219658786080&hl=fr&gl=fr)

Il existe d'autres exemples en accédant, par exemple, à cette adresse : <http://maps.google.fr/maps/mpl?moduleurl=http:%2F%2Fwww.ljmsite.com%2Fgoogle%2Fma> pplets%2Ftelethon09%2Ftelethon.xml&sll=46.75984,1.738281&sspn=7.619431,12.941406&h l=fr&ie=UTF8&ll=45.833,1.25&spn=0.151898,0.235519&z=12 puis en affichant l'adresse directe du Mapplet correspondant :

[http://www.ljmsite.com/google/mapplets/telethon09/telethon.xml.](http://www.ljmsite.com/google/mapplets/telethon09/telethon.xml)

# *Des Snippets, encore des Snippets, toujours des Snippets*

La géolocalisation est partout et même dans les Snippets de Google. La firme de Mountain View vient d'annoncer qu'elle utilisera les préférences de ciblage géographique telles que vous pouvez les définir dans les Outils pour webmasters, et ce afin de préciser la localisation de votre site. Voici une capture d'écran où l'on peut voir qu'un lien supplémentaire(en vert) a été ajouté : "Canada".

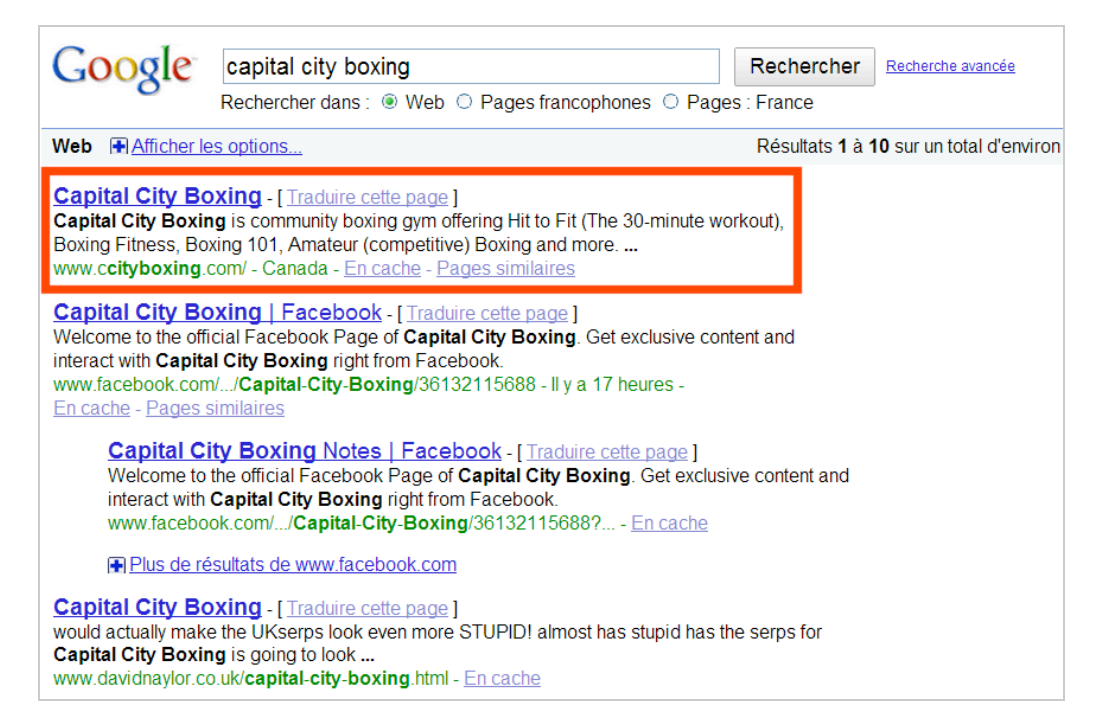

Afin d'obtenir plus d'informations, vous pouvez toujours consulter cette page : [http://googlewebmastercentral.blogspot.com/2009/12/region-tags-in-google-search](http://googlewebmastercentral.blogspot.com/2009/12/region-tags-in-google-searchresults.html)results.html.

# *Les métadonnées et les Snippets Rich Média*

Nous avons déjà vu que l'utilisation des métadonnées allait bientôt permettre aux webmasters d'enrichir les Snippets qui seront visibles dans les pages de résultat de Google et de se démarquer de la concurrence en fournissant aux internautes des informations supplémentaires et, pour ainsi dire, incitatives.

Un des meilleurs exemples d'utilisation concerne la classe "**Events**" et la possibilité d'afficher dans le Snippet trois liens indiquant, par exemple, les dates prochaines de tournée d'un artiste.

Voici une utilisation possible (**Lady Gaga**) ainsi que le code source correspondant : [http://www.google.com/search?hl=en&safe=off&rls=p,com.microsoft:fr:{referrer:source%3F}](http://www.google.com/search?hl=en&safe=off&rls=p,com.microsoft:fr:{referrer:source%3F) &rlz=1I7GGLL&q=lady+gaga+concerts&aq=f&aqi=g10&oq= et [http://eventful.com/performers/lady-gaga-/P0-001-000070169-4.](http://eventful.com/performers/lady-gaga-/P0-001-000070169-4)

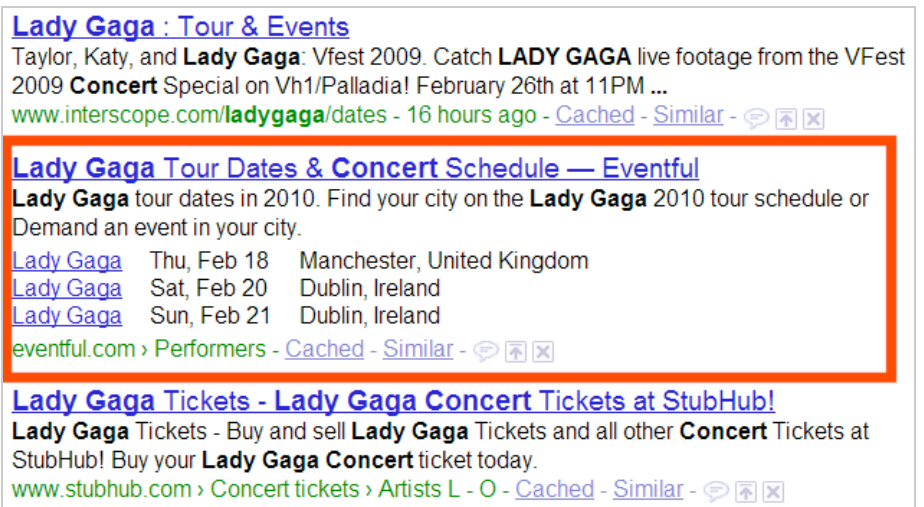

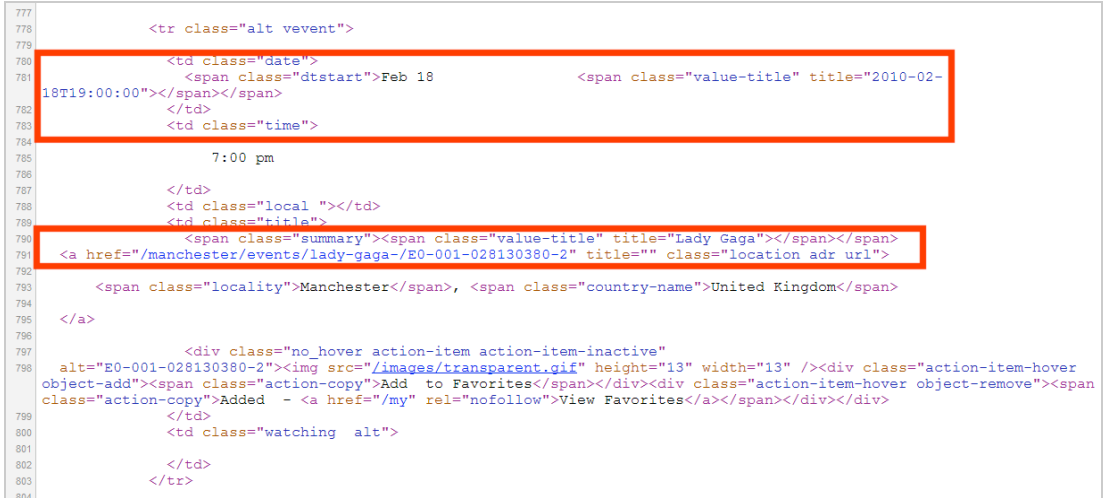

Les balises - obligatoires ou optionnelles - sont listées à partir de cette page : <http://www.google.com/support/webmasters/bin/answer.py?hl=en&answer=164506> (**Summary** et **Dtstart**).

Comme pour les autres utilisations, vous pouvez vous servir de l'outil proposé par Google afin de vérifier que l'extraction des métadonnées à partir d'une page web s'effectue correctement : [http://www.google.com/webmasters/tools/richsnippets.](http://www.google.com/webmasters/tools/richsnippets)

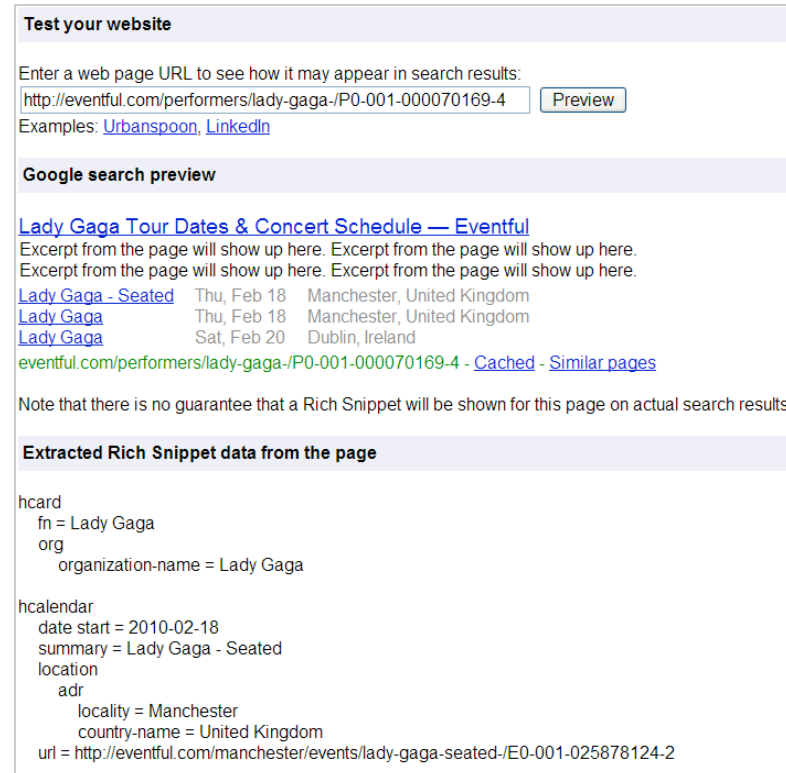

Dans la même veine, vous pouvez aussi préciser l'adresse d'une société en utilisant ce type de format hCard : [http://www.google.com/support/webmasters/bin/answer.py?answer=146861.](http://www.google.com/support/webmasters/bin/answer.py?answer=146861)

On ne serait pas complet si nous ne signalions pas la possibilité d'inclure les critiques tels les commentaires laissés par les internautes dans le code de votre page web et, en conséquence, dans le Snippet qui sera visible dans les Serps.

Lancez une des ces deux recherches dans Google : site[:http://www.insiderpages.com](http://www.insiderpages.com) ou [http://www.google.fr/search?hl=fr&q=garcia+hanani.](http://www.google.fr/search?hl=fr&q=garcia+hanani)

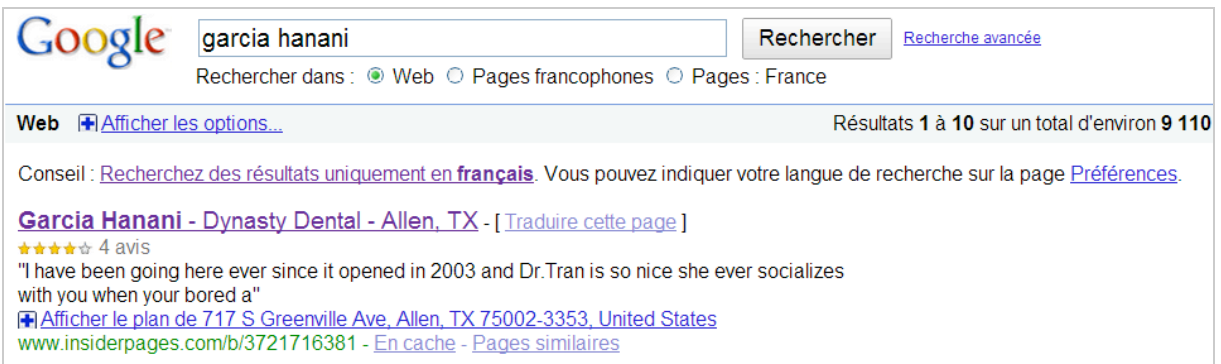

Accédez au code source de la seconde page afin de comprendre le mécanisme sous-jacent :

```
<div class="bizCardInfo">
       <div id='contact_info'>
   <p id="business_phone"><b>214-547-8628</b></p>
  <address>
 <span class="adr">
<span class="street-address">717 S Greenville Ave # 114</span>
```

```
 <span style="display:block">
   <span class="locality">Allen</span>,
   <span class="region">TX</span>
    <span class="postal-code">75002</span>
   </span>
  </span>
</address>
</div>\langlediv\rangle
```
Bien ! Les possibilités sont réellement infinies et notamment pour les acteurs de l'e-Tourisme (local et global)...

## *La géolocalisation : une de vos priorités pour ces prochains jours*

Nous avons vu que nous disposions, d'ores et déjà, de multiples fonctionnalités qui permettent de positionner les pages dès qu'un internaute saisit une requête de type géolocalisé dans le moteur de recherche classique, d'accroître notre présence sur les services de cartographie comme Google Maps et Google Earth, et, pour le dire simplement, de créer des Snippets optimisés qui mettront en avant la structure du site ainsi que non niveau d'interactivité avec les utilisateurs.

La géolocalisation est un critère qui est déjà intégré par la plupart des moteurs de recherche. A vous de prendre les devants et d'en faire une de vos armes favorites pour capter et fidéliser les internautes !

**Jean-Noël Anderruthy***, webmaster spécialisé dans les technologies Google.*

**Réagissez à cet article sur le blog des abonnés d'Abondance : [http://abonnes.abondance.com/blogpro/2010/02/le-seo-laune-du-web](http://abonnes.abondance.com/blogpro/2010/02/le-seo-laune-du-weblocalise.html)localise.html**